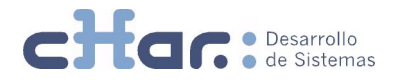

# Guía de actualización de operadores telefónicos cHar uTile y cHar uTile H+

## Consideraciones a tener en cuenta antes de actualizar

### Recomendado:

Realizar una copia de seguridad del directorio de tarifas. El directorio por defecto es 'C: |CHARWIN|utile|OperTel|opdata'.

#### Atención:

Si existen modificaciones de tarifas o destinos realizadas por el usuario sobre la configuración de un operador original de cHar uTile o cHar uTile H+, serán sobrescritas por las tarifas y destinos del archivo de tarifas actualizado.

## Cómo aplicar la actualización

- Cerrar todas las aplicaciones de cHar uTile y/o cHar uTile H+
- Descomprimir el paquete de tarifas en el directorio correspondiente, por defecto: 'C: |CHARWIN|utile|OperTel|opdata .
- Abrir la aplicación lector y volver a seleccionar el lugar de instalación.
- Reiniciar las aplicaciones para que los cambios tengan efecto.

En caso de dudas sobre el proceso, puede contactar con el servicio de soporte técnico de cHar en el teléfono 937418725, soporte@char.es.